Dipl.-Inf.(FH) Michael Hielscher Prof.Dr. Christian Wagenknecht

Stand: 24.01.07

# **Evaluation mit ELPI (Elektronische Pinwand)**

## *Evaluationsmethoden, Erfahrungen und das ELPI-Konzept*

Lehrende möchten gerne wissen, wie ihre Veranstaltungen bei den Studierenden "ankommen" und was sie bewirken. Entsprechende fach- und mediendidaktische Konzepte sollen daher von den Studierenden evaluiert werden, um die Vermittlung von Wissen und den Aufbau von Kompetenzen stetig zu qualifizieren.

Viele denken beim Stichwort "Evaluation" als erstes an Fragebögen. Klassisch werden sie in Papierform an die zu Befragenden ausgereicht und anonym jedoch unter Aufsicht ausgefüllt. Eine Schwierigkeit für den Autor eines Fragebogens besteht darin, konkrete Ansatzpunkte für Kritik (Fragestellungen bzw. Bewertungskriterien) zu antizipieren. Dabei kann es passieren, dass Aspekte thematisiert werden, die den Befragten nur wenig diskussionswürdig erscheinen, während Gegenstände, die sie mit konstruktiver Kritik hätten bereichern können, unerwähnt bleiben. Hierdurch wird den Studierenden eine eigene kreative Beurteilungskompetenz abgesprochen, die jedoch nach unserer Erfahrung im Allg. durchaus vorhanden ist und den Evaluationsprozess belebt.

An einer Reihe von Bildungseinrichtungen werden Online-Fragebögen eingesetzt. Trotz der gegenüber traditioneller Papierform bequemeren Handhabung zeigen immer mehr Studierende eine gewisse Evaluationsmüdigkeit und Desinteresse. In Reaktion darauf finden "pädagogische Druckmittel" Anwendung: Beispielsweise halten Lehrende die Endnoten in dem zu evaluierende Lehrgebiet solange zurück, bis die Studis den zugehörigen Fragebögen ausgefüllt haben. Die auf diese Weise erzwungene Evaluation lässt nur wenig Hoffnung auf Objektivität.

Aus diesen Betrachtungen und Befunden ergibt sich die Notwendigkeit, die Studierenden in den Evaluationsprozess zu integrieren. Nach ca. 10-jähriger erfolgreicher Praxis unter Beteiligung mehrerer Hochschullehrer schlagen wir eine simple Zettelmethode vor, bei der Positives und Negatives formlos und knapp notiert werden. Nach einer vorgegebenen Zeit (z. B. 10 Minuten) werden die anonymen Zettel gesammelt und vorzugsweise vom Lehrenden ausgewertet. Das Zusammenführen aller Zettel mit semantisch identischen Inhalten und ggf. das Aussortieren unsachlicher Kommentare kann mangels Erfahrung im pädagogischen Prozess durch Studierenden im Allg. nicht oder nur unbefriedigend geleistet werden.

Gerade darin zeigt sich eine Schwäche der klassischen Zettelmethode: Es kann der Eindruck entstehen, dass der Lehrende die notierten Meinungen im Nachhinein manipuliert. Um dem entgegenzutreten haben wir eine "Web-basierte Zettelmethode" entwickelt, die eine öffentliche Auswertung mit allen an der Evaluation Beteiligten, zeitlich direkt im Anschluss an die Erhebung ermöglicht.

Das von uns entwickelte System ELPI (Elektronische Pinwand) wählt genau diesen Ansatz einer "elektronischen Zettelmethode mit einer gemeinsamen Auswertungsstrategie". Wir verwenden die Pinwand-Metapher in folgender Hinsicht: Studierende können frei formulierbare positive und negative Kommentare zum Beurteilungsgegenstand an die Pinwand heften. Unmittelbar nachdem ein anonymer Zettel von einem Studierenden an die Pinwand geheftet wurde, wird er für alle Teilnehmer der Befragung sichtbar.

Damit geht ELPI gegenüber der weiter oben erhobenen Forderung noch einen Schritt weiter: Studierende können bereits während der Meinungserfassung die Ansichten ihrer Kommilitonen kennen lernen. Insbesondere für Studis mit mangelhafter Fähigkeit, individuelle Eindrücke präzise zu verbalisieren, wirkt dies stark motivierend: ELPI gibt ihnen die technische Möglichkeit, einem "Fremd-Beitrag" durch einen Klick zuzustimmen und damit in der Gesamtwertung zu verstärken.

Eine Auswertung am Ende der Befragung, kann direkt vom Lehrenden über die Pinwand vorgenommen werden. Hierbei können Zettel mit ähnlicher Aussage zusammengefasst, unsinnige Beiträge gelöscht oder Aussagen umformuliert werden.

## *ELPI-Nutzeranleitung*

## **Aus Sicht der Studierenden**

Bevor die Studierenden mit ELPI arbeiten können, sind vom Administrator und vom Lehrenden einige Vorbereitungen erforderlich, auf die wir weiter unten eingehen. Die Befragung findet in einem Computerraum unter Anwesenheit des zugehörigen Lehrenden statt.

Wie bei der Papiervariante wird vom Lehrenden ein Zeitfenster gewählt, für das die elektronische Pinwand aktiv geschaltet wird. In dieser Zeit können Zettel an die Pinwand geheftet, d. h. frei platziert werden. Ist dieses Zeitfenster vorüber, wird die Pinwand durch einen einfachen Klick vom Lehrenden inaktiv gestellt. Anschließend kann der Lehrende entsprechende Zettel zusammenfassen oder verändern (zum Beispiel bestimmte Formulierungen verbessern), wobei genau die Studierenden, die an der Befragung teilgenommen haben und der Kontakt zur betreffenden Pinwand noch besteht, ständig alle Änderungen mitverfolgen und ggf. protestieren können.

Über einen Java fähigen Browser (z. B. IE, FireFox) gelangt der Studierende zur Kurswahl (Abbildung 1), in der alle jeweils aktiven Pinwände zur Auswahl angeboten werden.

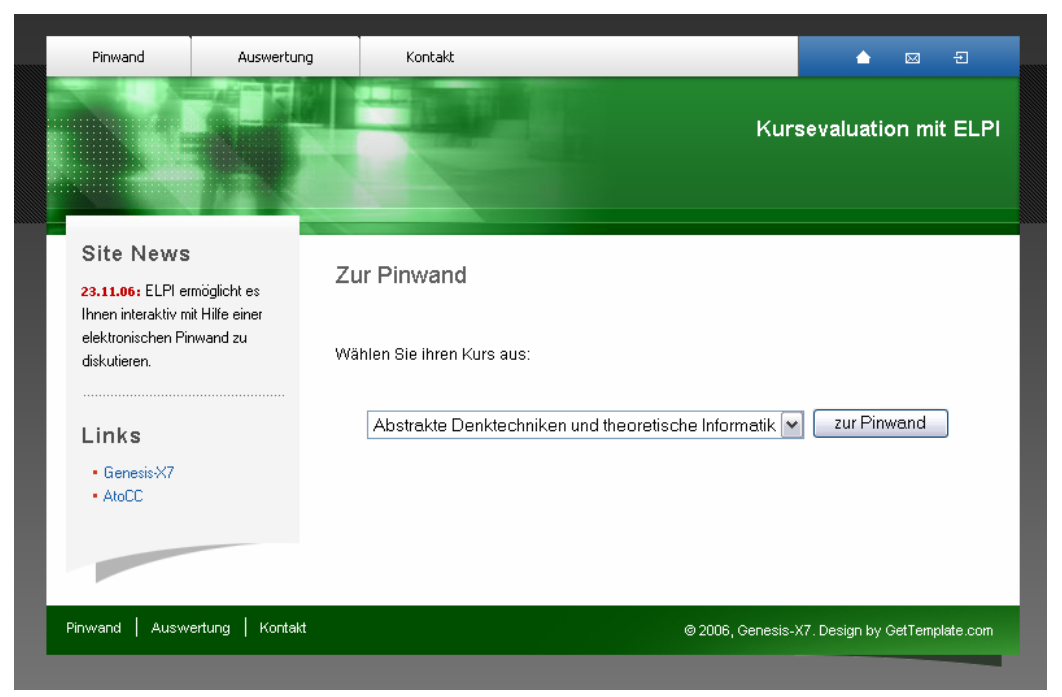

Abbildung 1: Pinwand Auswahl

Nach Aufruf der gewünschten (mit der Lehrkraft verabredeten) Pinwand werden die bereits vorhandenen Zettel eingeblendet.

Für den Studierenden stehen nun mehrere Aktionsmöglichkeiten zur Verfügung:

- **Anheften neuer Zettel über "Zettel hinzufügen"** (dabei kann "Positiv" oder "Negativ" gewählt werden und ein freier Text angegeben werden)
- **Zustimmung zu einem vorhandenen Zettel über "Ich auch"** (Erhöht die Anzahl von Stimmen für einen Zettel um Eins. Jeder Teilnehmer kann nur einmal einem fremden Zettel zustimmen.)
- **Verschieben der Zettel** (Nach dem Erstellen eines neuen Zettels wird dieser per Zufall platziert. Zettel können per Drag&Drop an eine andere Stelle verschoben werden.)
- **Verschieben in Ablagekisten** (Sollten zu viele Zettel an der Pinwand hängen, können vorhandene Zettel in die Ablagekisten im unteren Bereich verschoben werden.)
- **Ablagekisten einsehen** (Durch einen Klick auf eine der Ablagekisten wird deren Inhalt aufgelistet. Ein Zettel in einer Kiste besitzt dieselben Eigenschaften (positiv/negativ, Textinhalt) wie ein Zettel auf der Pinwand, jedoch können abgelegten Zettel nicht mehr verschoben werden.)

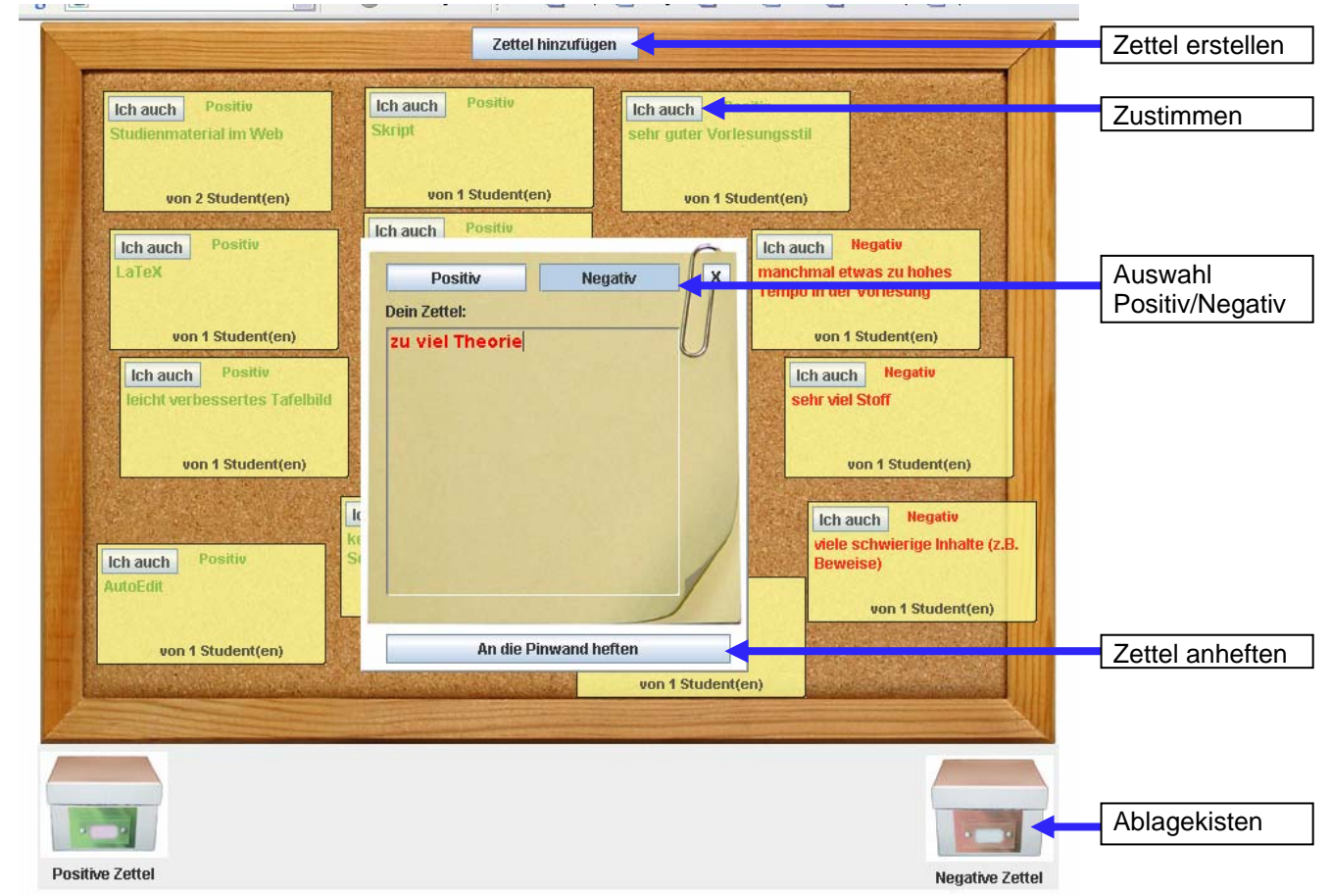

**Abbildung 2: Pinwand – neuer Zettel** 

#### **URL:** http://www.pinwand.ixy.de

## **Aus Sicht der Lehrenden**

Der Lehrende gelangt zunächst genau wie ein Studierender auf die ELPI Webseite. Über den Login-Button rechts oben (siehe Abbildung 3) gelangt er nach der Authentifizierung zur Pinwand-Verwaltung. Lehrende können vorhandene Kurse moderieren. Die Auswahlliste enthalt alle Kurse – auch inaktive Pinwände.

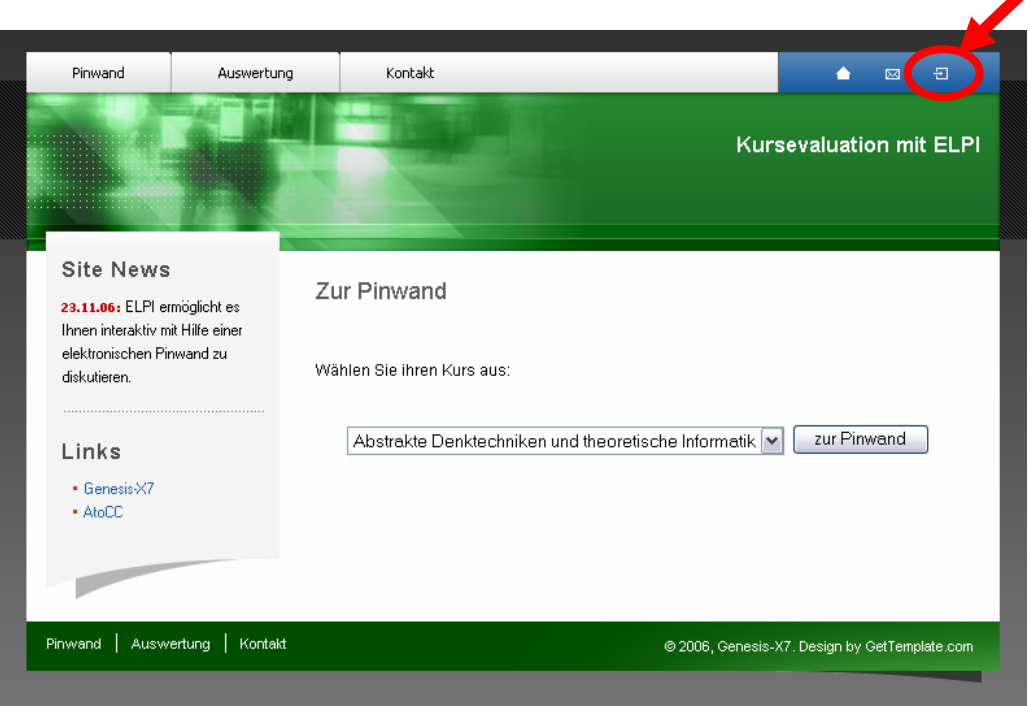

Abbildung 3: ELPI - Login

Um das System besonders einfach zu halten, gibt es quasi keine Nutzerverwaltung, so dass alle Lehrenden auf alle Pinwände zugreifen können.

**URL:** http://www.pinwand.ixy.de oder direkt http://84.16.228.218/Pinwand/lehrer Für den Lehrenden stehen nachfolgende Optionen zur Verfügung (s. Abbildung 4):

- **Pinwand ein-/ausschalten** (Nur bei aktiver Pinwand ist diese für die Studis veränderbar. Vom Lehrenden kann sie auch dann verändert werden, wenn sie ausgeschaltet ist.)
- **Zettel löschen** (Ein Zettel wird unwiderruflich gelöscht.)
- **Zettel editieren** (Durch einen Doppelklick auf den Text eines Zettels kann dieser editiert werden. Siehe Abbildung 4)
- **Zettel vereinen** (Hiermit können 2 Zettel miteinander vereint werden. Hierfür muss zunächst "vereinen" auf dem ersten Zettel angeklickt werden und anschließend auf dem Zweiten. Dabei wird der *erste* Zettel beibehalten und die Stimmenzahl beider Zettel vereint (Bildung der Vereinigungsmenge aller Benutzer die für einen oder beide dieser Zettel gestimmt haben)! Anschließend kann der verbleibende Zettel ggf. editiert werden, um den Inhalt beider Zettel besser wiederzugeben.)
- **Verschieben der Zettel** (Zettel können auf der Pinwand verschoben werden um inhaltlich zu Gruppieren.)
- **Verschieben in Ablagekisten** (Sollten zu viele Zettel an der Pinwand hängen können vorhandene Zettel in die Ablagekisten im unteren Bereich verschoben werden.)
- **Ablagekisten einsehen** (Durch einen Klick auf eine der Ablagekisten wird deren Inhalt aufgelistet. Ein Zettel in einer Kiste besitzt dieselben Eigenschaften/Aktionsmöglichkeiten wie ein Zettel auf der Pinwand, jedoch können diese nicht mehr verschoben werden.)

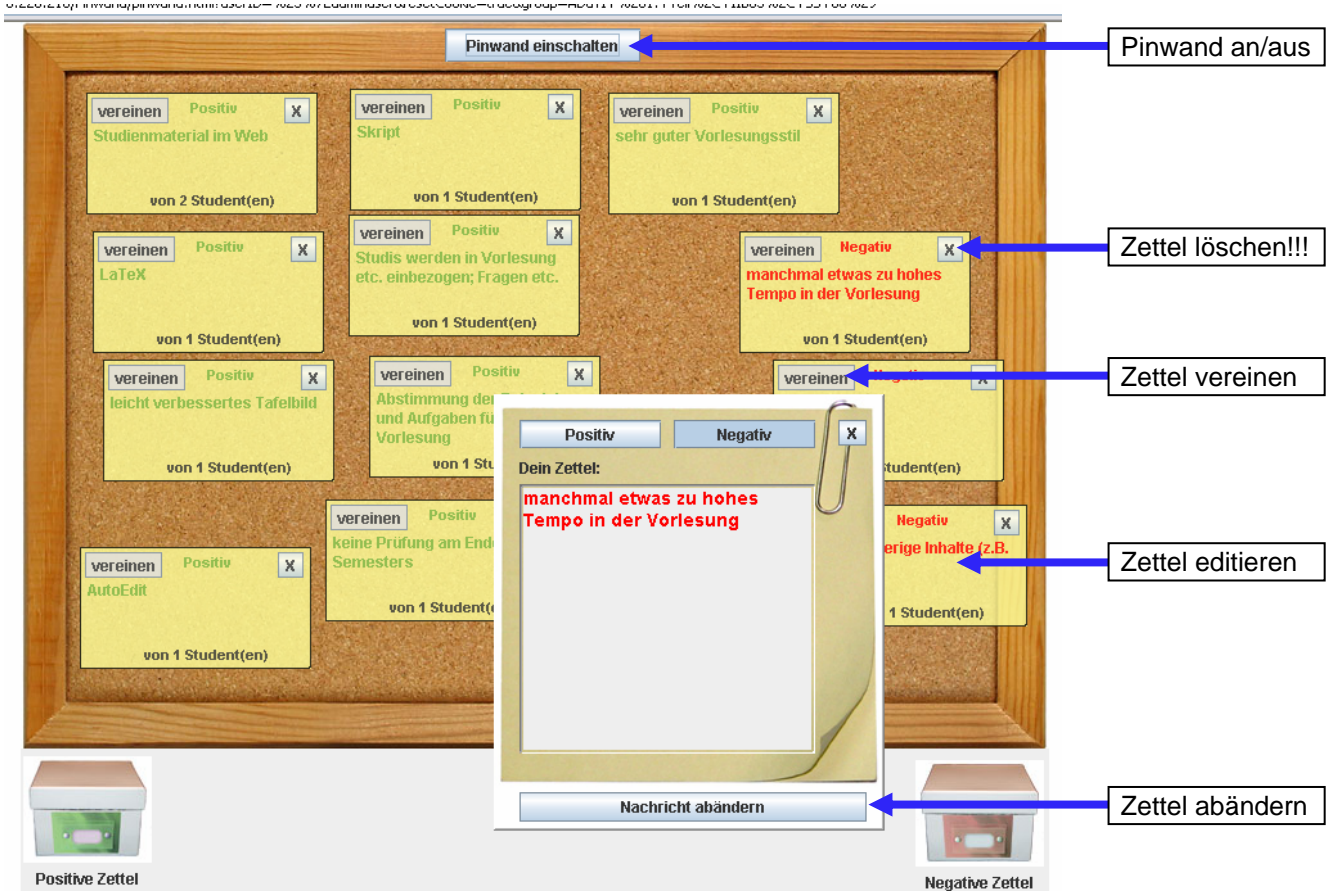

**Abbildung 4: Zettel bearbeiten** 

## **Auswertung**

Ist die Evaluation abgeschlossen, können die Ergebnisse betrachtet und ggf. ausgedruckt werden. Verwenden Sie den "Zurück" Button in Ihrem Browser um auf die Startseite zurückzukehren. Über "Auswertung" erreichen Sie die in Abbildung 5 dargestellte Seite.

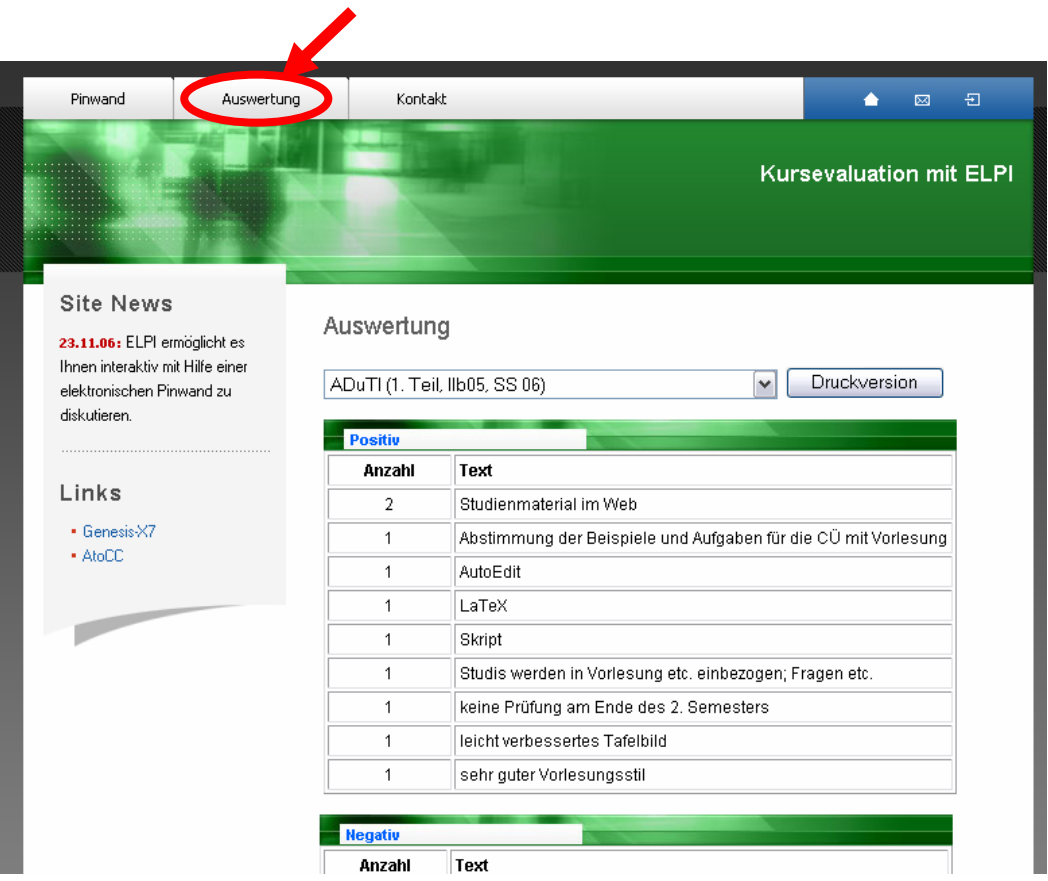

 **Abbildung 5: Auswertung** 

Diese Auswertung ist jederzeit erneut abrufbar, solange die entsprechende Pinwand nicht vom Administrator gelöscht wurde. Verwenden Sie zum Beispiel Adobe Acrobat um die "Druckversion" zu archivieren.

## **Administration**

Besonderen Wert wurde auf die Einfachheit von ELPI gelegt, wodurch der Administrationsaufwand auf ein Minimum reduziert werden konnte. Über einen speziellen Link gelangt ein Administrator auf die in Abbildung 6 gezeigte Seite. Hier können neue Kurse angelegt und nicht mehr benötigte gelöscht werden. Löschen führt dabei unwiderruflich zum Entfernen der gewählten Pinwand und aller Zettel!

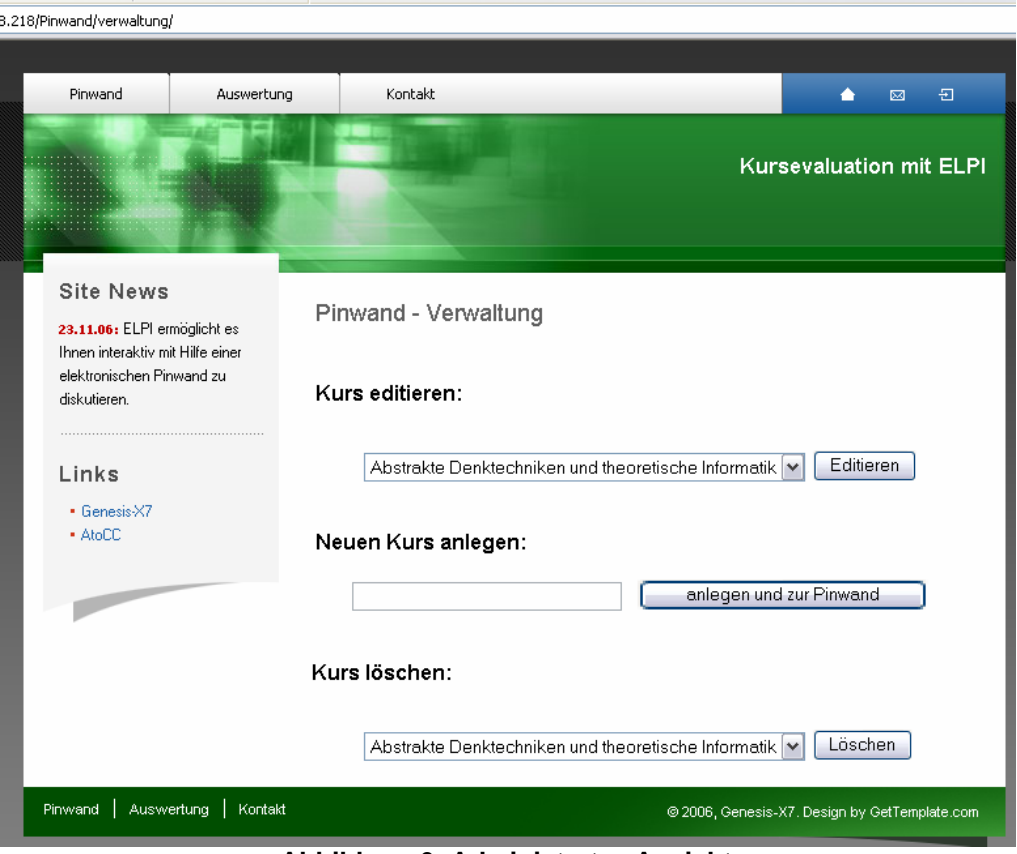

**Abbildung 6: Administrator-Ansicht** 

URL für den Administrator: http://84.16.228.218/Pinwand/verwaltung/